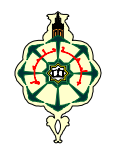

Travaux pratiques sur Maple :: Fiche n° 3

# *Etude de fonctions – Graphisme* (1ère partie)

- 1. La flèche **–>** permet de définir une fonction. Le symbole arobase **@** permet de composer des fonctions. Voir MP1, pages 242, 243. Les deux points horizontaux .. indiquent un intervalle.
- 2. La fonction **limit** permet d'effectuer des calculs de limites de fonctions de tous genres.
- 3. La fonction **plot** ordonne à Maple de tracer des graphes de toutes sortes et offre un grand nombre d'options. Consulter la fiche technique de la fonction plot et exécuter quelques exemples fournis. Cette fonction est chargée automatiquement en mémoire, dès l'ouverture de Maple.

En général, lors de l'appel de la fonction plot, on place comme premier argument, la fonction ou expression de x à tracer, ensuite l'intervalle de tracé, puis viennent les éventuelles options.

Prendre connaissance des diverses options de plot, en suivant (dans la fiche technique de plot) le lien **plot[options]**.

Pour tracer le graphe d'une fonction dans un intervalle donné, Maple évalue la fonction en un nombre de points convenablement répartis dans l'intervalle. Il représente graphiquement les points obtenus puis les relie par des segments de droite. Le système permet à l'utilisateur de contrôler le nombre de points d'évaluation, en assignant un nombre entier à la variable **numpoints** (en option dans plot.)

Maple effectue un tracé de graphe par défaut dans un repère non normé. Une option de la fonction plot permet de normaliser le repère ; c'est **scaling=constrained**

4. Plusieurs fonctions touchant au graphisme se trouvent dans des bibliothèques spécialisées, comme **plots**, **plottools**.

Pour pouvoir utiliser une fonction A d'une bibliothèque B, il faut d'abord la charger en mémoire, en validant la commande **with(B,A)** 

Pour charger toute la bibliothèque B en mémoire, il suffit de valider la commande **with(B)**

5. Le TP proposé dans MP 2, pages 224, …, 234, montre que l'on peut étudier une fonction de A à Z, avec l'aide de Maple.

## **Exercice 1**

Soit la fonction f :  $x \mapsto \sqrt{x + \sqrt{x}} - \sqrt{x - \sqrt{x}}$ .

- 1. Saisir et valider la fonction f.
- 2. Déterminer **manuellement**, le domaine de définition de définition de f.
- 3. Calculer **manuellement** la limite de f(x) quand x tend vers +∞.
- 4. Retrouver la limite précédente avec Maple.

## **Exercice 2**

Soit la fonction f :  $^{2}-1$ ln  $x \mapsto \frac{x^2 - 1}{x \ln x}$ , définie sur l'intervalle ouvert ]0, 1[.

- 1. Calculer **manuellement** la limite de f(x) quand x tend vers 0, puis quand x tend vers 1, dans l'intervalle ]0, 1[.
- 2. Retrouver ces deux limites avec Maple.

# **Exercice 3**

Soit la fonction  $f: x \mapsto \frac{x - \sqrt{2}}{x - 2}$ − −  $x \mapsto \frac{x - \sqrt{2x}}{x - 2}$ , définie sur  $\mathbb{R} \setminus \{2\}.$ 

La fonction f est-elle prolongeable par continuité au point 2 ? (**Rappel** : il suffit de calculer les limites de f, à droite et à gauche au point 2.) Vérifier avec Maple, ces calculs de limite.

### **Exercice 4**

1. Tracez le graphe de la fonction  $f: x \mapsto \frac{1}{x}$  $: x \mapsto \frac{1}{x}$ , dans l'intervalle [- 3, 4].

*Méthode 1* : Commencer par définir la fonction f, puis appeler la fonction **plot**, avec la fonction f suivie de l'intervalle, mais sans (x=), comme ceci

 **f:=x->1/x: plot(f,-3..4);** 

*Méthode 2* : Appeler directement la fonction plot avec f(x).

 **plot(1/x,x=-3..4);** 

*Indications :* Pour mieux apprécier le tracé de graphe, placer un zoom au voisinage de 0. C'est-à-dire, insérer après l'intervalle de tracé, l'intervalle **y=–10..10**, par exemple.

- 2. Ajoutez en option **axes=none** dans le tracé de graphe précédent. C'est pour supprimer les axes de coordonnées. Vous voyez apparaître un segment de droite au milieu. Ne croyez pas que c'est la droite asymptote. C'est tout simplement le segment de droite qui joint les points (a, f(a)) et (b, f(b)), a et b étant les points d'évaluation de la fonction f, les plus proches de zéro (a, à gauche et b, à droite).
- 3. Ajoutez encore en option **discont=true** puis exécutez. Le segment de droite du milieu disparaît. Cette fois ci, contrairement au « tracé de segments de droite » précédent, Maple travaille en deux temps. Il évalue la fonction f en un ensemble de points convenablement répartis dans l'intervalle [–3, 0[. Il représente graphiquement les points obtenus puis les relie par des segments de droite. Une fois terminé, Maple refait le même travail dans l'intervalle ]0, 4].

**Exercice 5** Tracer le graphe de la fonction  $f: x \mapsto \cos x$ , dans l'intervalle  $[-\pi, \pi]$ . Colorier le graphe en bleu et placer en titre « graphe de la fonction f » en times, italique, taille 30.

*Indication :* Accéder au lien **plot[options]** et repérer les différentes options de plot à utiliser dans cet exercice.

**Exercice 6**Tracer dans un même repère orthonormé, les graphes des fonctions suivantes

 $f : x \mapsto \sin x$ ,  $g : x \mapsto \tan x$ ,  $h : x \mapsto x$ ,<br>roir une légende. et ce, dans l'intervalle  $\left[0, \frac{\pi}{4}\right]$  $\left[0, \frac{\pi}{4}\right]$ . Prévoir une légende.

- *Méthode 1* : Utiliser la fonction plot en saisissant les trois fonctions comme arguments d'une liste, i.e. : entre crochets.
- *Méthode 2* : Utiliser la fonction **display** de la bibliothèque de graphisme **plots**. La technique consiste à construire d'abord un plot assigné pour chaque fonction, puis à appeler la fonction display avec les trois identificateurs comme arguments. Voir un exemple dans MP1, page 265.

#### **Exercice 7**

1. Saisir et valider les deux lignes de commande suivantes. Les points de cassure apparaissent nettement

dans le premier graphe.

**plot(exp(x),x=-10..0,y=0..0.05,numpoints=8);**

**plot(exp(x),x=-10..0,y=0..0.05,numpoints=80);**

2. Voici un autre exemple :

```
plot([sin(2*x),sin(3*x),x=0..2*Pi],numpoints=2);
```
Ici l'assignation de numpoints à 2, ne signifie pas que seuls deux points d'évaluation ont été considérés par le système. Maple essaie simplement, de diminuer ce nombre de points afin de satisfaire au mieux le choix de l'utilisateur. Valider maintenant, la ligne de commande suivante et observer l'évolution du tracé.

```
plot([sin(2*x),sin(3*x),x=0..2*Pi]);
```
Cette fois, Maple a affecté à numpoints une valeur plus adéquate. Les points de cassure ne sont plus visibles.